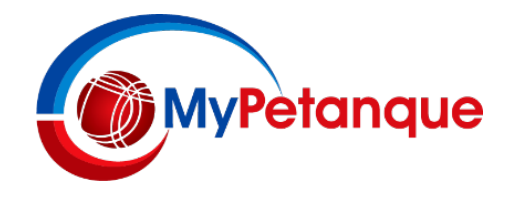

# **Mypetanque Update**

#### **Survey**

Recently, among the then 24 Victorian Petanque Clubs (there are now 25), we conducted a survey to get responses about how Clubs and Players view the Mypetanque site.

The response was pretty poor, with only 6 Clubs responding. Of these 6, four Clubs basically indicated they wished for no major changes, 1 asked for the Rankings scheme to be completely removed, and 1 requested the ability to look back further into the archives regarding past Tournaments. At this stage we have decided to leave the overall scheme as it is (but we are prepared to listen to any other ideas). There seems insufficient reason at this time to remove the Rankings scheme, and if anyone is particularly interested in Teams and Results from a Tournament held in the past, they can always request that directly from me.

#### **Close of Registration Issues**

What we have done recently is also to look more closely at how to address requests after a Close of Registration date has passed to Edit and/or Delete Teams. This is not unreasonable, as due to absence or illness there are times when Teams have asked to have Players' names edited or Teams totally removed – and this has not been possible to date. So, we have made a major change to this part of the Mypetanque program.

#### **Edit/Delete a Team**

But before we describe this in full, can I remind Players that, previously, if they wished to Edit or Delete a Registered Team prior to the Close of Registration date this could only be done by the Player who actually Registered the Team in the first instance. This is clearly noted in the relevant Help note, but still seems to cause Players some difficulty. When Registering a Team one of the Players has to enter their Email address and/or their mobile Phone number. So, if later on you wish to Edit or Delete that Team you have to enter the same Email address or the same Phone number as done when the Team was first registered. The Edit or Delete action will only be allowed if the Email addresses or Phone numbers match exactly. You will appreciate, I trust, this type of verification acts as security against someone who is nothing to do with your Team altering the details!

## **Edit/Delete Team After Close of Registration**

Back to the point above. After the Close of Registration date, you can click on the View Teams link and now you can Edit or Delete your Team providing those Email addresses or Phone numbers match exactly. This can be done up to the day of the Tournament. What you cannot do is Register a new Team – that's sort of the point of the Close of Registration date! But there may occasionally be the need for a Tournament Organiser to do just that and add a new Team who they may allow for special reasons; one might be to even up and otherwise odd number of Teams for a Tournament, or to replace a recently deleted Team with a Reserve Team. So, from now on, the person who Logged in to Add a Tournament (and uploaded the Flyer, etc) can also Register a new Team after the Close of Registration date as long as they Log in again using exactly the same Login details they used when they lodged the Tournament. If you have any doubts here, you can also ask me to add a new Team.

### **Login and Passwords**

Which brings me to my final point. You generally only have to Login to Add a Tournament or Upload Results (as html files, only, please). The Login process requires you to identify yourself by name and PFA licence number; this last bit 'autocompletes' if you have a licence number – and if you don't, you cannot Login! The Password you enter is defined in terms of certain criteria that you must comply with (spelt out on the screen) and is nothing to do with your PFA Portal Password, if indeed you have one. The Mypetanque Login Password is doubly encrypted and so if you forget your Password we have no way of retrieving it; so please try to remember it! There was also an issue with resetting Passwords Reset when using some browsers – this has now been fixed.